# **IBM Tivoli Enterprise Console Version 3.9 Interim Fix 8 Readme**

Date: June, 2004

Name: 3.9.0-TEC-0008

Component: IBM® Tivoli Enterprise Console® Version 3.9.0

*Before using this information and the product it supports, read the information in the "Notices" section, at the end of this document.* 

First Edition (June 2004) This edition applies to version 3, release 9 of IBM Tivoli Enterprise Console (product number 5698-TEC).

(C) Copyright International Business Machines Corporation 2004. All rights reserved. US Government Users Restricted Rights - Use, duplication or disclosure restricted by GSA ADP Schedule Contract with IBM Corp.

# **Table of Contents**

About This Interim Fix

- Interim fix Contents
- Required Fix Packs for This Interim Fix
- Supported Operating Systems
- New In This Interim Fix
- Interim fix Notes
- Installation and Configuration
	- Prerequisites
	- Installation Instructions
- APARs Corrected By This Interim Fix Known Limitations Documentation Updates Files Added or Replaced Contacting Software Support Notices and Trademarks

# **About This Interim Fix**

This section provides general information about this interim fix. Read this entire document before you install this interim fix. The document is provided in Adobe Acrobat Portable Document Format (PDF) only.

# **Interim Fix Contents**

The 3.9.0-TEC-0008 interim fix contents are shipped in the 3.9.0-TEC-0008.tar file. The file provides the following:

- This Readme file
- An image report for this interim fix
- The CD-ROM image of this interim fix

# **Required Fix Packs for This Interim Fix**

The following fix packs must be installed prior to this interim fix:

• 3.9.0-TEC-FP01

# **Supported Operating Systems and Databases**

The section lists the platforms and databases that are supported by this interim fix.

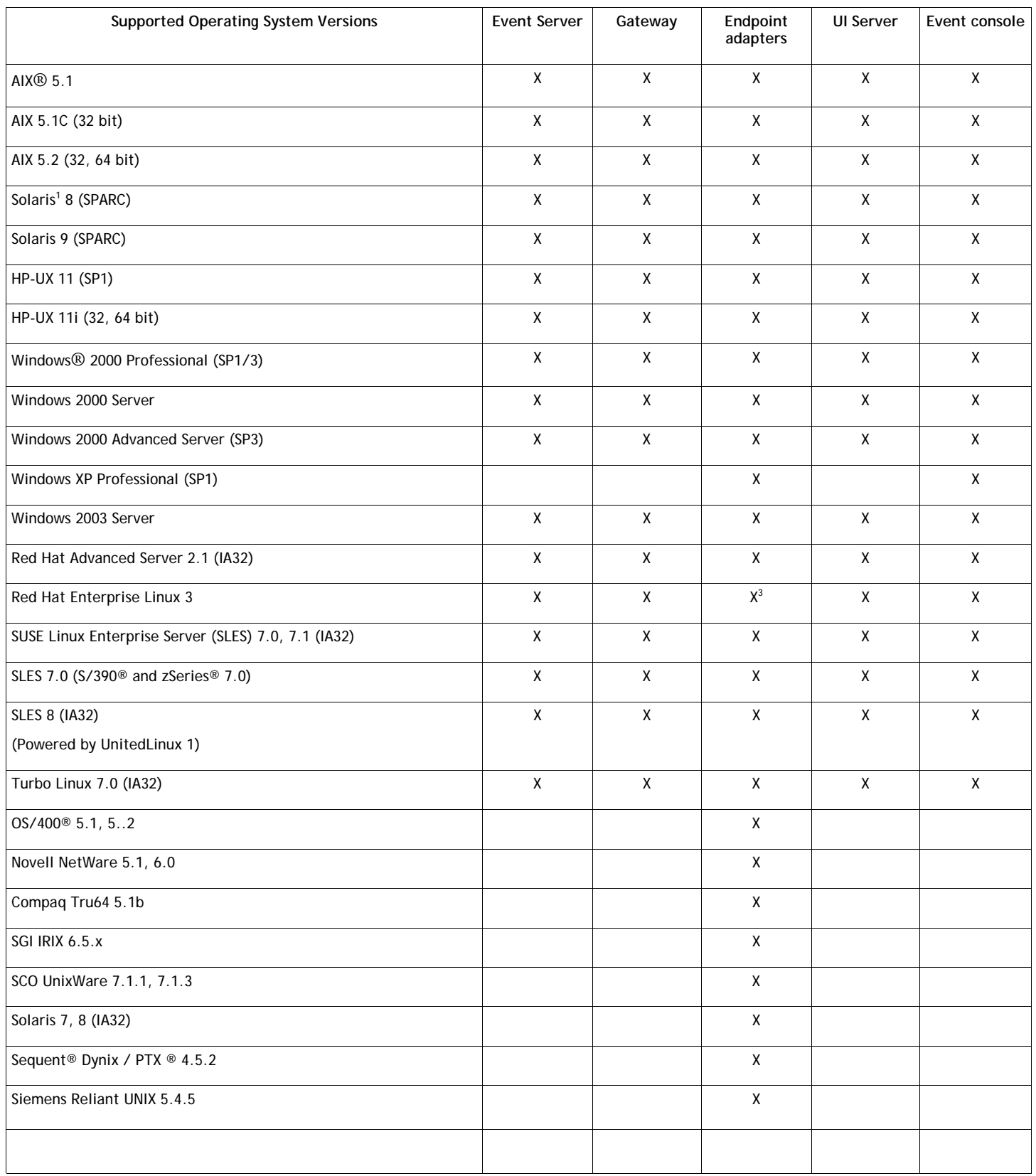

Notes:

1. Solaris refers to the Solaris Operating Environment and will hereinafter be referred to as Solaris.

2. This platform support table is based on information available at the time of this interim fix release. This table has been updated to reflect those operating systems that have reached end of life, as indicated by the operating system vendor. Refer to the online support from IBM for current support information.

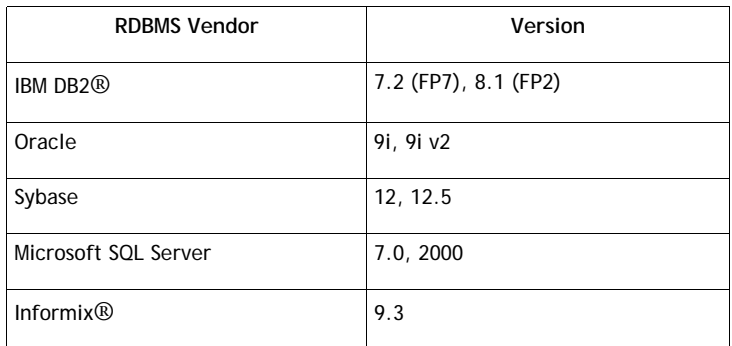

# **New In This Interim Fix**

The section provides information about changes that have been made to the Tivoli Enterprise Console product.

This interim fix does not provide new function. This interim fix changes how the IBM Tivoli Enterprise Console product updates the event database when an event is closed.

#### **Interim Fix Notes**

Read the following notes prior to installing the interim fix. You should also read the Documentation Updates section for information about changes that have been made to the documentation.

This interim fix changes how the duration field is updated in the IBM Tivoli Enterprise Console events database when an event is closed.

# **Installation and Configuration**

This section provides installation information for the 3.9.0-TEC-0008 interim fix for the IBM Tivoli Enterprise Console Version 3.9.0.

#### **Prerequisites**

1. IBM Tivoli Enterprise Console Version 3.9.0 Fix Pack 1 ( 3.9.0-TEC-FP01 )

The following table lists the recommended patches for each version of the Tivoli Management Framework product and the specific installation scenarios.

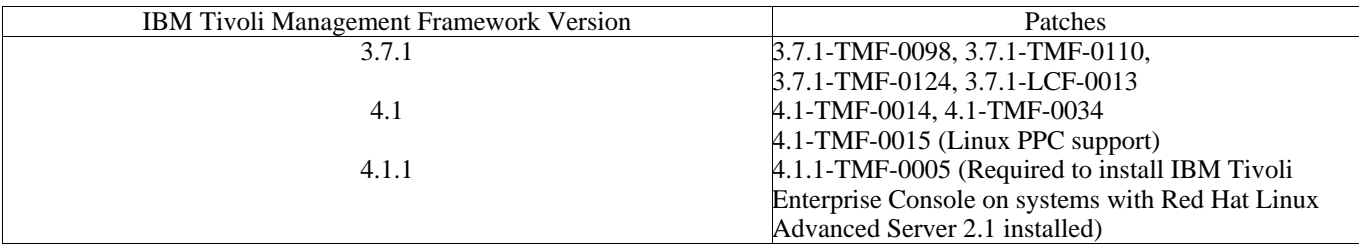

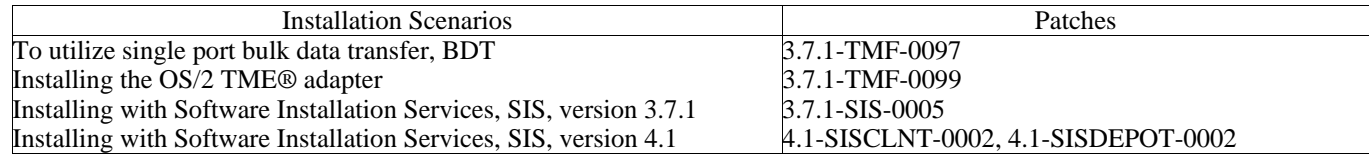

### **Installation instructions**

This section provides information about installing this interim fix.

1. Extract the interim fix.

Use the following command on a UNIX® system to extract the contents into a temporary directory. For the purpose of this example, assume that the variable PATCH points to this temporary directory.

cd \$PATCH tar -xvf 3.9.0-TEC-0008.tar

Use the following command on a Windows operating system to extract the contents into a temporary directory. For the purpose of this example, assume that the variable %PATCH% points to this directory, and X is the drive letter where %PATCH% is found.

```
%SystemRoot%\system32\drivers\etc\Tivoli\setup_env.cmd 
X: 
> cd %PATCH% 
> tar -xvf 3.9.0-TEC-0008.tar
```
Note: If you extract the TAR image on a Windows system, the executable file for the TAR utility is in the Tivoli bin/w32 ix86/tools/tar.exe installation directory.

2. The following instructions are for using the Software Installation Service (SIS). If you do not use the SIS, go to step 3. SIS can install Tivoli Software products on most hardware platform supported by Tivoli Software; however, there is some hardware platforms on which SIS cannot run. Refer to the *Tivoli Enterprise Installation Guide* for the list of platforms on which SIS can run. Refer to the Prerequisites section of this document for information about SIS patches. You must have the install product and super authorization roles to install this interim fix.

- a) From the Tivoli desktop pull-down menu, click **Desktop → Install → Software Installation Service**.
- b) From the Get Installation Password window, type the installation password.
- c) In the window that contains the Tivoli logo, click **Install**.
- d) From the Install Spreadsheet window, click **Select Product**.
- e) From the Select Product window, click **Import Product**.
- f) Use the file browser to locate the media for 3.9.0-TEC-0008, and double-click the PATCHES.LST file.
- g) From the Import Product window, select 3.9.0-TEC-0008**,** and then click **Import**.
- h) From the Global Progress window, click **OK** after the file is imported.
- i) From the Select Product window, select 3.9.0-TEC-0008 and click **OK**.
- j) From the Install Spreadsheet window, click **Select Machine**.
- k) Select the machines you would like to install 3.9.0-TEC-0008 on, and click **OK**.
- l) From the Install Spreadsheet window, select the appropriate cells.

**NOTE:** An X is displayed in the cells for the machines on which the 3.9.0-TEC-0008 interim fix will be installed. m) Click **Install**.

- n) From the Installation Algorithm window, select the install algorithm you want to use and click **OK**. SIS performs the installations you requested from the Install Spreadsheet window.
- o) Go to step 4 to complete the installation.
- 3. Perform the following procedure to install the interim fix using the classic Tivoli installation method.
	- **Note:** The install product and super authorization roles are required to successfully install this interim fix.
		- a) From the Tivoli Desktop menu bar, click **Desktop**  $\rightarrow$  **Install**  $\rightarrow$  **Install Patch** to display the Install Patch window.
		- b) From the Install Patch window, click **Select Media** to display the File Browser window.
		- c) From the File Browser window, type the path to the directory containing the fix pack, \$PATCH, in the **Path Name** field.
		- d) Click **Set Media & Close** to return to the Install Patch window.
		- e) From the Install Patch window, click the name of the patch to select it.
		- f) Select the clients to install the fix pack on. Fix packs typically need to be installed on the Tivoli server and on each Tivoli client.
		- g) Click **Install**.
- 4.The interim fix installation is complete. Restart the event server.

# **APAR and defect fixes included with this interim fix**

The section provides a description and the resolution of the APAR fixes that are provide by the 3.9.0-TEC-0008 interim fix

Defect: 169591

Symptom: The duration slot in the Tivoli Enterprise Console events database is not set when the event is closed. This problem occurs when an event is closed and it is no longer in the rules cache. The value of the duration slot is 0 when the event is closed. This duration value is inaccurate if the event was received more than one second before it was closed.

Resolution: When an event is closed that does not exist in the rules cache, the event server updates the duration slot of the closed event by calculating the time using the date reception slot of the event and subtracting this from the current time. This value is updated in the event database and the value of the duration slot is not 0 if the event remained open for longer than one second.

# **Known Limitations**

If you use the set event status predicate in the active rulebase to close any events, the duration value is set to 0. To avoid this problem, use the change\_event\_status predicate instead. For more information, see the *IBM Tivoli Enterprise Console Rule Developer's Guide*.

# **Documentation Updates**

No documentation updates have been made.

# **Files Added or Replaced With This Interim Fix**

TME/TEC/tec\_dispatch.exe TME/TEC/tec\_dispatch

# **Contacting Software Support**

If you have a problem with any Tivoli® product, refer to the following IBM Software Support Web site: <http://www.ibm.com/software/sysmgmt/products/support/>

If you want to contact software support, see the IBM Software Support Guide at the following Web site: <http://techsupport.services.ibm.com/guides/handbook.html>

The guide provides information about how to contact IBM Software Support, depending on the severity of your problem, and the following information:

- Registration and eligibility
- Telephone numbers and e-mail addresses, depending on the country in which you are located
- Information you must have before contacting IBM Software Support

# **Notices**

This information was developed for products and services offered in the U.S.A. IBM might not offer the products, services, or features discussed in this document in other countries. Consult your local IBM representative for information on the products and services currently available in your area. Any reference to an IBM product, program, or service is not intended to state or imply that only that IBM product, program, or service might be used. Any functionally equivalent product, program, or service that does not infringe any IBM intellectual property right may be used instead. However, it is the users responsibility to evaluate and verify the operation of any non-IBM product, program, or service.

IBM may have patents or pending patent applications covering subject matter described in this document. The furnishing of this document does not give you any license to these patents. You can send license inquiries, in writing, to:

IBM Director of Licensing IBM Corporation North Castle Drive Armonk, NY 10504-1785 U.S.A.

For license inquiries regarding double-byte (DBCS) information, contact the IBM Intellectual Property Department in your country or send inquiries, in writing, to:

IBM World Trade Asia Corporation Licensing 2-31 Roppongi 3-chome, Minato-ku Tokyo 106, Japan

**The following paragraph does not apply to the United Kingdom or any other country where such provisions are inconsistent with local law:**

INTERNATIONAL BUSINESS MACHINES CORPORATION PROVIDES THIS PUBLICATION "AS IS" WITHOUT WARRANTY OF ANY KIND, EITHER EXPRESS OR IMPLIED, INCLUDING, BUT NOT LIMITED TO, THE IMPLIED WARRANTIES OF NON-INFRINGEMENT, MERCHANTABILITY OR FITNESS FOR A PARTICULAR PURPOSE.

Some states do not allow disclaimer of express or implied warranties in certain transactions, therefore, this statement might not apply to you.

This information could include technical inaccuracies or typographical errors. Changes are periodically made to the information herein; these changes will be incorporated in new editions of the publication. IBM may make improvements and/or changes in the products and/or the programs described in this publication at any time without notice.

Any references in this information to non-IBM Web sites are provided for convenience only and do not in any manner serve as an endorsement of those Web sites. The materials at those Web sites are not part of the materials for this IBM product and use of those Web sites is at your own risk.

IBM may use or distribute any of the information you supply in any way it believes appropriate without incurring any obligation to you.

Licensees of this program who wish to have information about it for the purpose of enabling: (i) the exchange of information between independently created programs and other programs (including this one) and (ii) the mutual use of the information which has been exchanged, should contact:

IBM Corporation 2Z4A/101 11400 Burnet Road Austin, TX 78758 U.S.A.

Such information may be available, subject to appropriate terms and conditions, including in some cases payment of a fee.

The licensed program described in this document and all licensed material available for it are provided by IBM under terms of the IBM Customer Agreement, IBM International Program License Agreement or any equivalent agreement between us.

Information concerning non-IBM products was obtained from the suppliers of those products, their published announcements or other publicly available sources. IBM has not tested those products and cannot confirm the accuracy of performance, compatibility or any other claims related to non-IBM products. Questions on the capabilities of non-IBM products should be addressed to the suppliers of those products.

All statements regarding IBM's future direction or intent are subject to change or withdrawal without notice, and represent goals and objectives only.

# **Trademarks**

IBM, the IBM logo, AIX, DB2, Informix, OS/2, OS/400, Tivoli, the Tivoli logo, Tivoli Enterprise Console, and TME are trademarks or registered trademarks of International Business Machines Corporation in the United States, other countries, or both.

Microsoft, Windows, and Windows NT are registered trademarks of Microsoft Corporation in the United States, other countries, or both.

Java and all Java-based trademarks and logos are trademarks or registered trademarks of Sun Microsystems, Inc. in the United States, other countries, or both.

UNIX is a registered trademark of The Open Group in the United States and other countries.

Other company, product, and service names may be trademarks or service marks of others.